## Calculatrice Casio Graph 35+ Statistiques à une variable

(Dans tout ce quisuit, si les menus ne correspondent pas à ceux de votre calculatrice, appuyez éventuellement plusieurs fois sur la touche EXIT et sur la touche F6 permettant de voir la suite d'un menu) Entrez les valeurs de la variable dans une liste (Voir utilisation des listes). On supposera que la variable X est entrée dans List 1, qu'elle prend les valeurs : 1 ; 2 ; 3 ; 4 ; 5 ; 6 ; 7 ; 8 Entrez éventuellement les effectifs correspondants dans une autre liste. On supposera que les effectifs sont entrés dans List 2 et qu'ils sont : 5 ; 12 ; 28 ; 39 ; 46 ; 25 ; 14 ; 7

Choisissez le menu STAT Rentrez les valeurs dans les listes Choisissez CALC en appuyant sur F2, puis SET en appuyant sur F6

Paramétrez : 1Var Xlist : List1 (liste correspondant à la variable) 1Var Freq : List2 (liste correspondant aux effectifs) (Si chaque effectif est égal à 1, on n'utilisera pas la liste 2 et on choisira 1Var Freq : 1)

Lorsque les paramètres sont choisis, appuyez sur la touche EXE (On peut revenir au menu en appuyant sur la touche MENU) Pour obtenir les mesures, choisissez 1VAR en appuyant sur F1 Vous pouvez faire défiler les différentes mesures en utilisant les fléches haut et bas

Parmi ces mesures : x barre = 4.5625 correspond à la moyenne de la série  $\Sigma x = 803$  correspond à la somme de tous les termes de la série  $σx = 1.597$  correspond à l'écart-type de la série (utilisé en mathématiques)  $sx = 1.602$  correspond à l'écart-type de la série (utilisé en physiques) n = 176 correspond au nombres de termes

- $minX = 1$  correspond au minimum
- $Q1 = 3$  correspond au premier quartile
- Med = 5 correspond à la médiane
- Q3 = 6 correspond au troisième quartile
- $maxX = 8$  correspond au maximum

On reviendra au menu statistiques en appuyant sur la touche EXIT

NB : Les valeurs de Q1 et Q3 peuvent être différentes de celles obtenues avec les définitions du cours car la calculatrice n'utilise pas les mêmes définitions. Cela a peu d'importance pour de grandes séries.

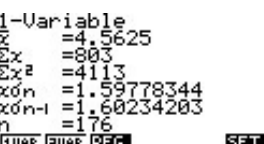

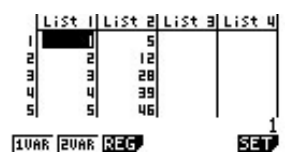